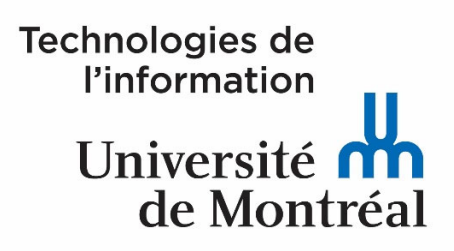

## **SYSTÈME DE GESTION DES LISTES DE DISTRIBUTION PAR PROGRAMME D'ÉTUDES**

**GUIDE D'UTILISATION**

**TECHNOLOGIES DE L'INFORMATION CENTRE DE SERVICES (JANVIER 2024)** 

## **Table des matières**

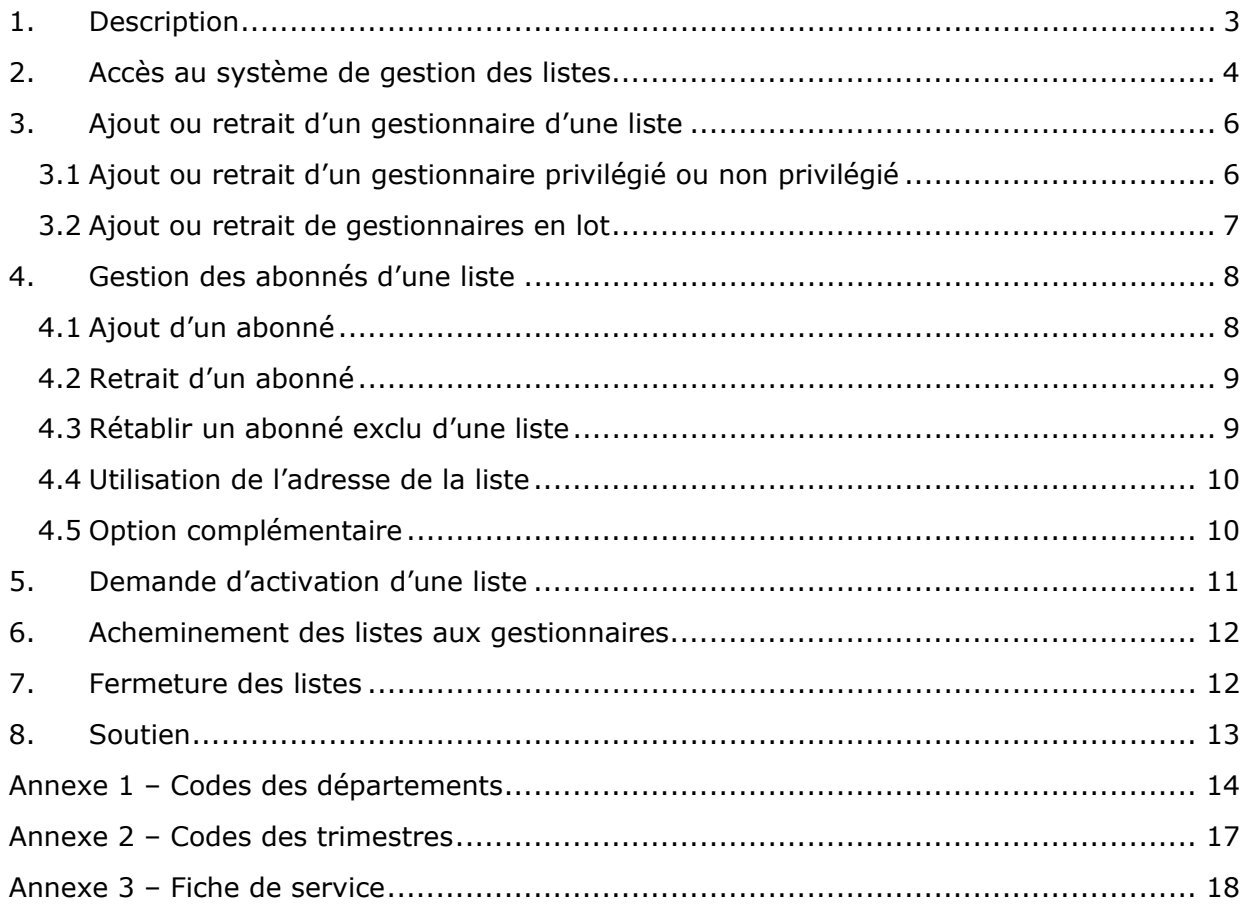

## **1. Description**

Le système de gestion des listes de distribution par programme d'études permet d'ajouter ou de retirer des responsables ou gestionnaires ainsi que des abonnés aux listes de distribution. Les abonnés correspondent aux étudiants inscrits et/ou admis dans un programme d'études.

Pour les étudiants inscrits à un trimestre, les listes de distribution demeurent actives sur une période de trois trimestres consécutifs. Par exemple, une liste du trimestre d'automne 2023 sera disponible pour les sessions d'hiver 2024 et d'été 2024.

Le format d'une adresse de distribution d'un programme d'études pour la session d'été 2024, par exemple, est: « prg-e24-123456@distribution.umontreal.ca ». Il faut utiliser cette liste pour communiquer avec les étudiants inscrits à un trimestre.

Pour les étudiants inscrits et/ou admis à un programme, les listes de distribution demeurent actives aussi longtemps que le programme d'études existe.

Le format d'une adresse de distribution, pour les étudiants inscrits et/ou admis à un programme, ne tient pas compte du trimestre. Ex:«prg-123456@distribution.umontreal.ca». Ainsi, votre message s'envoie à tous les étudiants admis et/ou inscrits à un programme d'études.

Il est important de noter que même si le système de gestion des listes de distribution par programme présente des similitudes avec le système de listes manuelles SYMPA, ces deux environnements sont totalement distincts l'un de l'autre. Ils sont opérés à partir de serveurs indépendants et certaines configurations sont propres à chacun des systèmes de listes. Il ne faut donc pas les confondre.

Deux profils de gestionnaires sont disponibles pour la configuration d'une liste, soit le *gestionnaire privilégié* et le *gestionnaire non privilégié*.

Le gestionnaire privilégié est autorisé à :

- ajouter ou supprimer des abonnés;
- ajouter ou supprimer des gestionnaires privilégiés ou non privilégiés;
- envoyer des messages aux abonnés en utilisant l'adresse de courriel du programme.

Le gestionnaire non privilégié peut seulement envoyer des messages aux abonnés en utilisant l'adresse de courriel du programme. Celui-ci n'a pas accès aux autres options de configuration d'une liste.

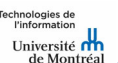

Page 3 sur 19

## **2. Accès au système de gestion des listes**

L'accès au système de gestion des listes s'effectue à l'aide d'un navigateur web (ex. : Internet Explorer, Firefox, Chrome), sous les systèmes d'exploitation Windows ou macOS, par l'URL suivant : «http://distribution.umontreal.ca/wws». Par défaut, la liste de tous les programmes d'études est affichée par unités ou départements. Cependant, elle est non disponible, car vous devez vous authentifier pour

Pour accéder à l'administration de vos listes de distribution, vous devez :

accéder aux détails des listes dont vous êtes gestionnaire.

• Cliquer sur le bouton « Connexion\_UdeM » situé en haut à droite de la fenêtre.

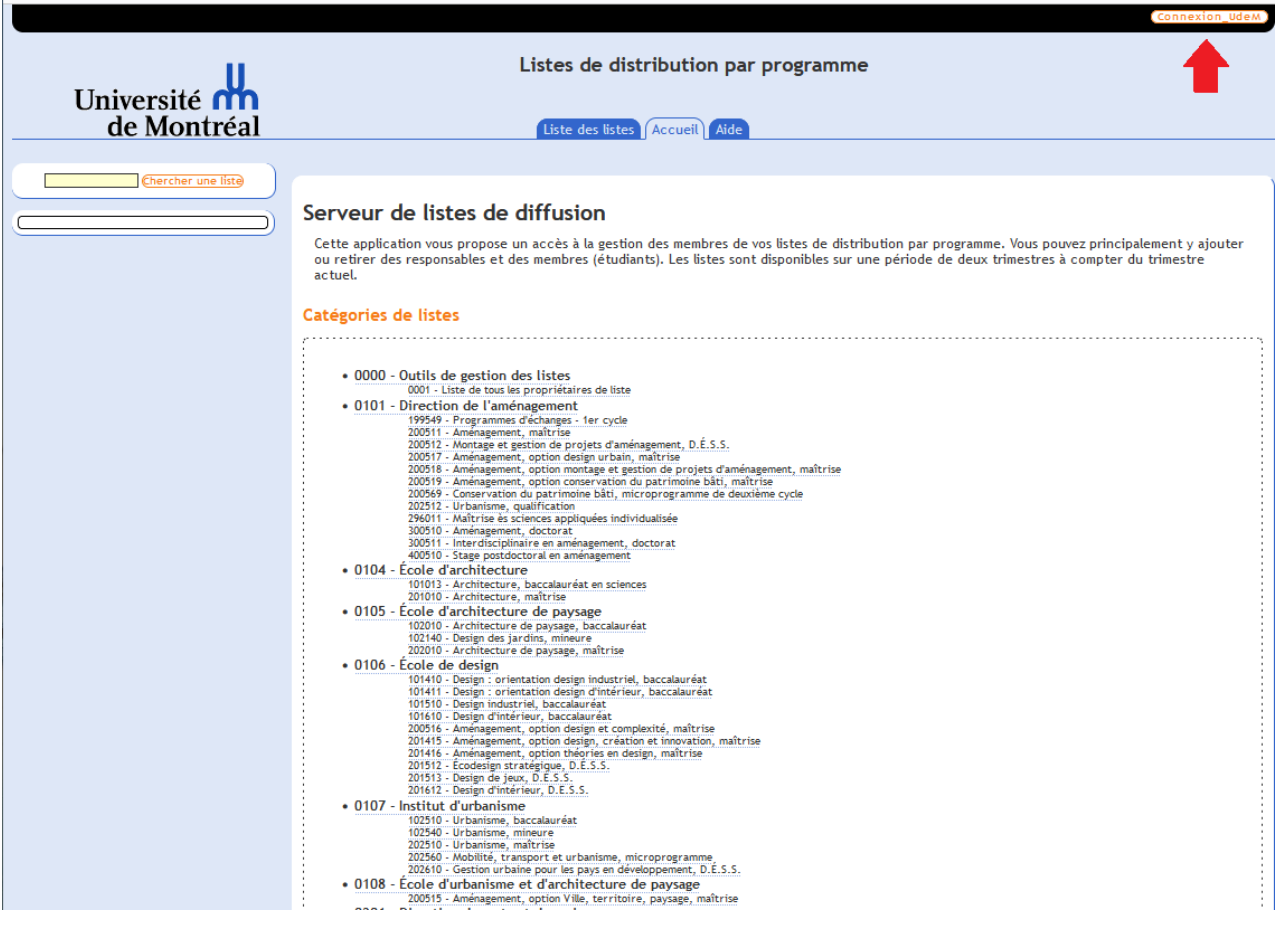

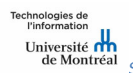

• Vous authentifier à l'aide de votre code d'utilisateur et votre UNIP/mot de passe.

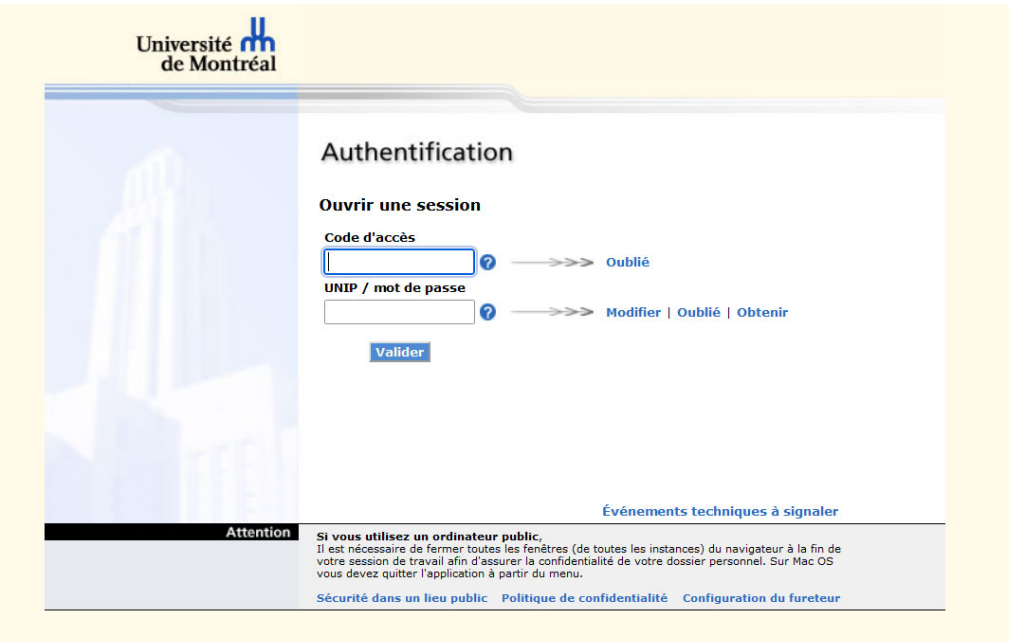

• Suite à votre authentification dans le système, les listes dont vous êtes gestionnaire privilégié sont affichées dans la partie de gauche de la fenêtre.

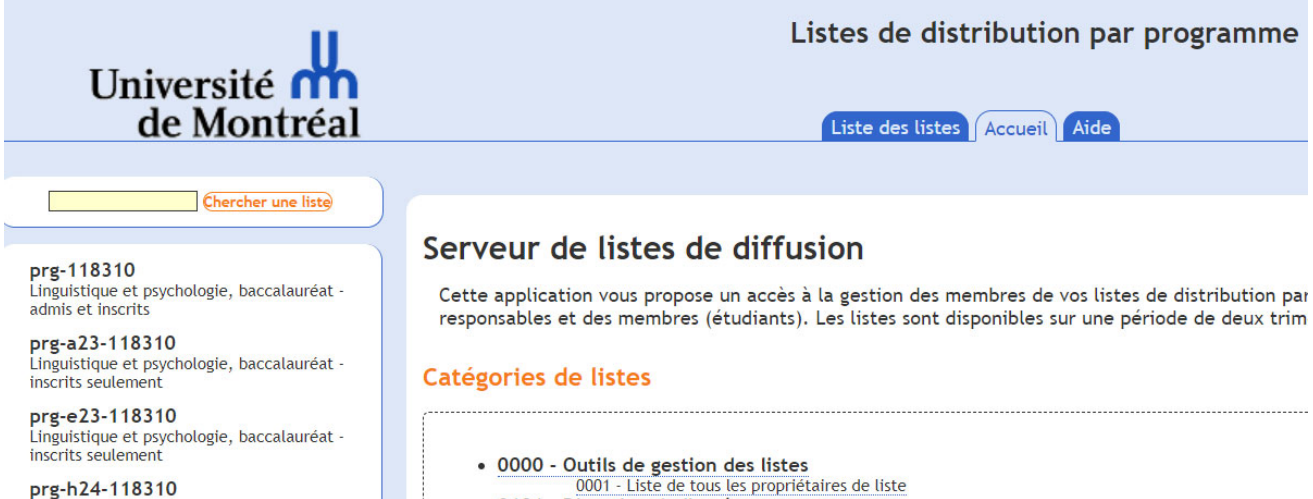

- · 0101 Direction de l'aménagement
	- 199549 Programmes d'échanges 1er cycle<br>200511 Aménagement, maîtrise<br>200511 Aménagement, maîtrise  $m+n \nmid c.c$

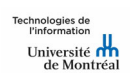

inscrits seulement

Linguistique et psychologie, baccalauréat -

Page 5 sur 19

*Système de gestion des listes de distribution par programme d'études - Guide d'utilisation Janvier 2024* 

• L'onglet « Liste des listes » affiche au centre de la fenêtre les listes dont vous êtes gestionnaire privilégié.

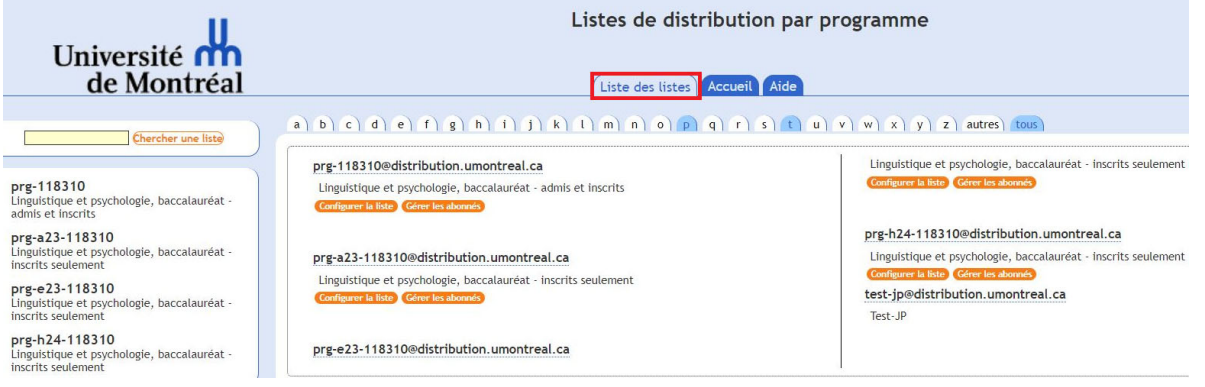

## **3. Ajout ou retrait d'un gestionnaire d'une liste**

### **3.1 Ajout ou retrait d'un gestionnaire privilégié ou non privilégié**

Pour ajouter un gestionnaire à une liste de distribution, vous devez :

• Cliquer sur le bouton « Configurer la liste », situé sous l'adresse de la liste à modifier.

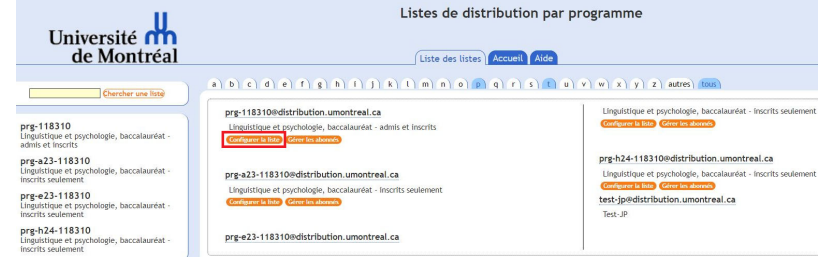

• Sélectionner l'option « Définition de la liste ».

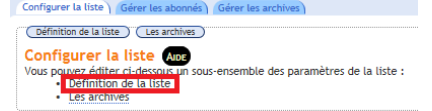

- Ensuite, vous devez remplir les champs « adresse email » et « nom ».
- Le menu déroulant « profil » permet de sélectionner l'option « gestionnaire non privilégié » ou « gestionnaire privilégié ».
- L'option « mode de réception » est sélectionnée par défaut à l'option « recevoir une notification par email ». Cette sélection indique que le gestionnaire privilégié ou le gestionnaire non privilégié recevra hebdomadairement la liste des gestionnaires et des abonnés du programme. Pour ne pas recevoir la liste, vous devez sélectionner l'option « pas de notification ».
- L'option « visibilité » permet l'affichage du nom de la liste du programme dans la section gauche de la fenêtre « liste des listes ».

echnologies de<br>l'information *Système de gestion des listes de distribution par programme d'études - Guide d'utilisation Janvier 2024* 

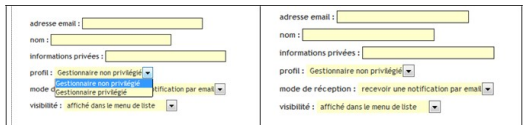

• Cliquer sur le bouton « Mise à jour » situé au bas de la fenêtre pour enregistrer vos modifications.

**IMPORTANT** : Cette procédure d'ajout d'un gestionnaire privilégié ou non privilégié n'exécute pas automatiquement son enregistrement à la liste des abonnés. Un propriétaire privilégié doit s'enregistrer comme abonné de la liste s'il désire recevoir les courriels adressés aux abonnés. Un propriétaire privilégié doit enregistrer un propriétaire non privilégié s'il désire que ce dernier puisse recevoir les courriels adressés aux abonnés.

Pour retirer un gestionnaire d'une liste de distribution, vous devez enlever les informations des champs « adresse email » et « nom » et cliquer sur le bouton « Mise à jour » situé au bas de la fenêtre pour enregistrer vos modifications.

### **3.2 Ajout ou retrait de gestionnaires en lot**

Pour ajouter ou retirer différents gestionnaires à plusieurs listes de programmes, vous devez produire un fichier qui contient les informations suivantes :

- Sigle du programme
- Courriel du gestionnaire;
- Prénom et nom du gestionnaire;
- La lettre « P » ou « R » (P=gestionnaire privilégié, R=gestionnaire non privilégié);
- La lettre « C » pour indiquer si le gestionnaire désire recevoir par courriel le rapport hebdomadaire. Ce rapport indique les noms des gestionnaires et les abonnés (étudiants) inscrits au programme d'études.

*Exemple :*

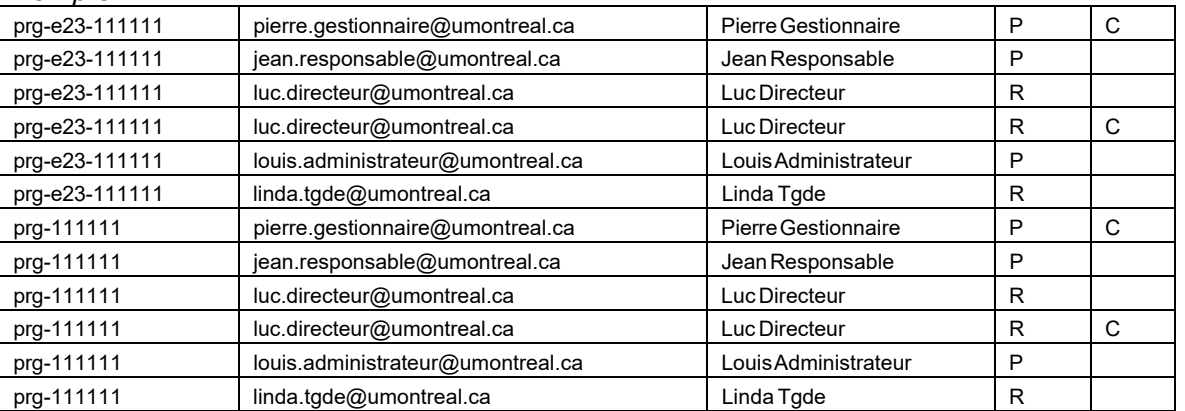

Le fichier doit être enregistré en format « CSV », disponible avec Excel. Votre demande doit compter un minimum de cinq propriétaires pour 20 listes de programmes.

Pour les demandes d'ajout ou de retrait de gestionnaires en lot, vous devez utiliser le formulaire d'aide des Technologies de l'information, accessible à partir de la page Web des Technologies de l'information, sous le menu « Besoin d'aide ».

echnologies de<br>l'information *Système de gestion des listes de distribution par programme d'études - Guide d'utilisation Janvier 2024* 

## **4. Gestion des abonnés d'une liste**

### **4.1 Ajout d'un abonné**

Pour ajouter un abonné à une liste de distribution, vous devez :

• Cliquer sur le bouton « Gérer les abonnés », situé sous l'adresse de courriel de la liste à modifier.

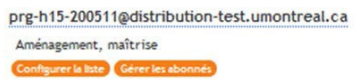

- Dans le champ « Ajouter un utilisateur », saisir l'adresse de courriel de l'abonné à ajouter.
- Cocher la case « Sans prévenir » si vous désirez que l'abonné ne soit pas prévenu par courriel de l'abonnement à cette liste.
- Cliquer sur le bouton « Ajouter » pour enregistrer votre modification.

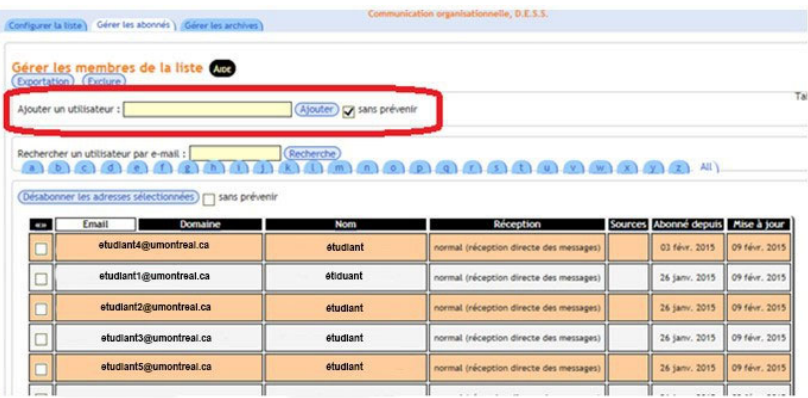

Dans le cas où un abonné ne reçoit pas de messages lors de l'envoi de courriels à une liste de distribution, un indicateur d'erreur sera activé à droite de l'adresse de courriel de l'abonné, dans la liste concernée. Cet indicateur s'active lorsque l'adresse de l'abonné est erronée, l'adresse d'acheminement du courriel à son dossier est inexacte, ou encore, sa boîte de messages a atteint sa capacité maximale. Pour remédier à cette situation, le propriétaire doit supprimer l'adresse en erreur et ajouter une adresse valide. Il peut également aviser l'abonné du problème relatif à son adresse de courriel.

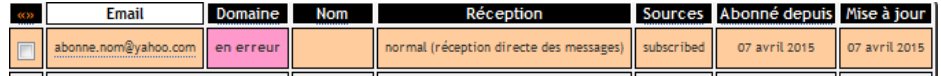

Il est important de noter que les listes de distribution sont mises à jour quotidiennement à partir des inscriptions des étudiants aux différents programmes d'études.

chnologies de<br>l'information *Système de gestion des listes de distribution par programme d'études - Guide d'utilisation Janvier 2024* 

### **4.2 Retrait d'un abonné**

Pour retirer un abonné d'une liste de distribution, vous devez :

- Sélectionner la case de l'abonné que vous désirez retirer de la liste.
- Cocher la case « sans prévenir » si vous désirez que l'abonné ne soit pas prévenu par courriel du retrait de son abonnement à cette liste.
- Cliquer sur le bouton « Désabonner les adresses sélectionnées » pour enregistrer votre modification.

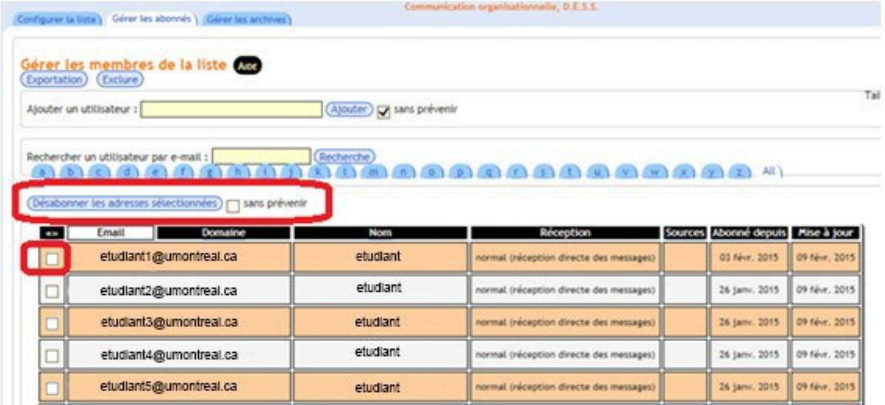

Il est important de noter que si l'abonné retiré d'une liste est un étudiant, ce dernier ne sera pas ajouté automatiquement dans la liste par le système, lors de la mise à jour quotidienne des données étudiantes et des listes de distribution.

### **4.3 Rétablir un abonné exclu d'une liste**

Les abonnés retirés d'une liste sont enregistrés dans un tableau d'exclusions. Ce tableau est accessible en cliquant sur le bouton « Exclure » de l'onglet « Gérer les abonnés ».

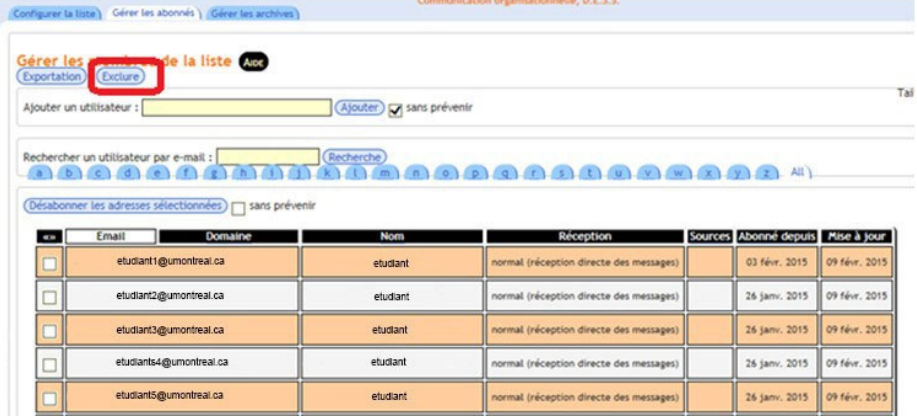

Pour rétablir les abonnés exclus ou retirés d'une liste de distribution, vous devez :

- Sélectionner l'abonné à rétablir et cliquer sur le bouton « Rétablir les adresses sélectionnées ».
- Cocher la case « Sans prévenir » si vous désirez que l'abonné ne soit pas prévenu par courriel du rétablissement de son abonnement à cette liste.

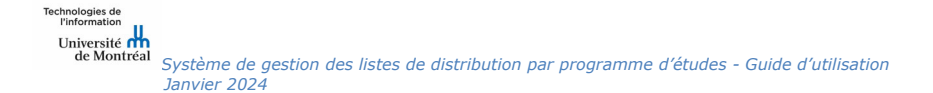

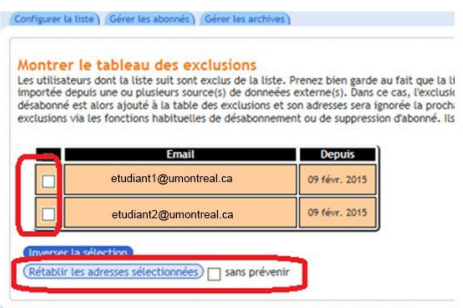

### **4.4 Utilisation de l'adresse de la liste**

Un gestionnaire privilégié doit s'enregistrer comme abonné de la liste s'il désire recevoir les courriels adressés aux abonnés.

Un gestionnaire privilégié doit enregistrer un propriétaire non privilégié s'il désire que ce dernier puisse recevoir les courriels adressés aux abonnés.

Seuls les gestionnaires privilégiés ou gestionnaires non privilégiés peuvent utiliser l'adresse de courriel de la liste pour correspondre avec les abonnés.

Pour correspondre avec les abonnés d'un programme d'études, vous devez utiliser l'adresse de courriel du programme à partir d'*Outlook* ou autre lecteur de messagerie.

Exemples de format d'adresses :

« prg-a23-111111@distribution.umontreal.ca » : pour communiquer avec les étudiants inscrits au programme du trimestre d'automne 2023.

« prg-111111@distribution.umontreal.ca » : pour communiquer avec tous les étudiants du programme (admis et inscrits).

#### **4.5 Option complémentaire**

Le bouton « Exportation » de l'onglet « Gérer les abonnés » génère une liste des abonnés en format texte. Ce fichier peut être utilisé à d'autres fins, par exemple, pour une importation dans un autre logiciel.

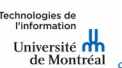

Page 10 sur 19

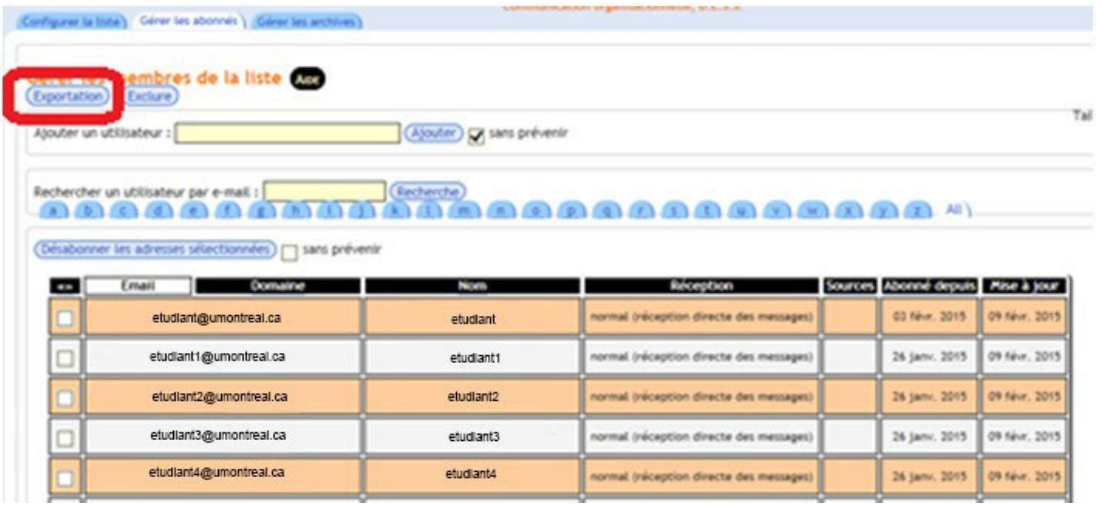

#### Exemple d'une liste exportée :

Etudiant1.prenom1@umontreal.ca Etudiant2.prenom2@umontreal.ca Etudiant3.prenom3@umontreal.ca Etudiant4.prenom4@umontreal.ca Etudiant5.prenom5@umontreal.ca Etudiant6.prenom6@umontreal.ca Etudiant7.prenom7@umontreal.ca Etudiant8.prenom8@umontreal.ca Etudiant9.prenom9@umontreal.ca

## **5. Demande d'activation d'une liste**

Pour toute demande d'activation d'une nouvelle liste de distribution par programme, vous devez utiliser le formulaire d'aide des Technologies de l'information, accessible à partir de la page Web des Technologies de l'information, sous le menu « Besoin d'aide ».

- À la liste déroulante « Service pour lequel vous avez besoin d'aide », veuillez sélectionner « Liste de distribution » de la section « Communication et collaboration ».
- À la section « Description détaillée », vous devez nous fournir les informations suivantes :
	- $\circ$  Le numéro du programme d'études de 6 chiffres (ex. : #123456);
	- $\circ$  Code de 4 chiffres du département (voir annexe 1);
	- $\circ$  Le trimestre (ex. : E23, A23);
	- o Le code du trimestre (voir annexe 2);
	- o Nom et prénom du gestionnaire de la liste;
	- o L'adresse de courriel du gestionnaire de la liste. Il est important de noter qu'il faut inscrire qu'un seul gestionnaire pour l'activation d'une liste. Par la suite, il sera possible d'ajouter d'autres gestionnaires à la même liste.

echnologies de<br>l'information *Système de gestion des listes de distribution par programme d'études - Guide d'utilisation Janvier 2024*  • Si le nom et l'adresse de courriel indiqués dans le formulaire d'aide sont différents du gestionnaire de la liste, veuillez le préciser à la section « Description détaillée ».

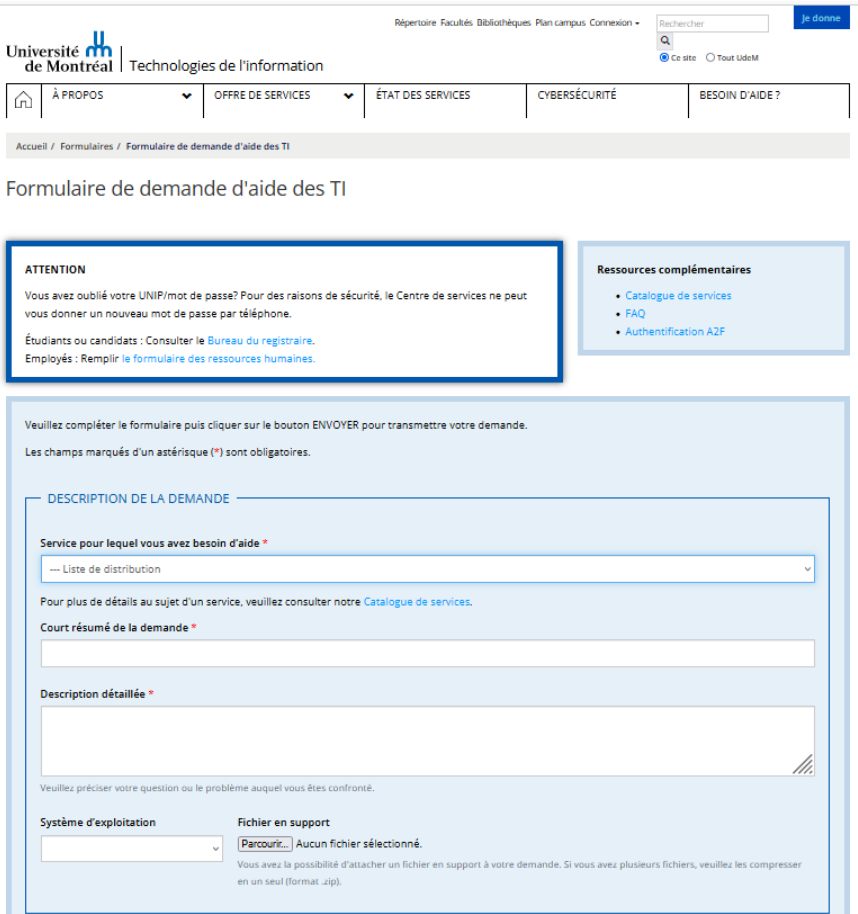

## **6. Acheminement des listes aux gestionnaires**

Les listes de distribution par programme d'études sont acheminées hebdomadairement (le mardi), par courriel, aux gestionnaires dont l'option « Mode de réception » est sélectionnée à « Recevoir une notification par email ». Cette sélection indique que le gestionnaire privilégié ou le gestionnaire non privilégié recevra hebdomadairement la liste des gestionnaires et des abonnés du programme. Pour ne pas recevoir la liste, vous devez sélectionner l'option « Pas de notification » (voir la section 3).

## **7. Fermeture des listes**

echnologies de<br>l'information

Pour les étudiants inscrits à un programme d'un trimestre, les listes de distribution demeurent actives sur une période de trois trimestres consécutifs. Par exemple, une liste du trimestre d'automne 2023 sera disponible pour les sessions d'hiver et d'été 2024.

*Système de gestion des listes de distribution par programme d'études - Guide d'utilisation Janvier 2024* 

Les gestionnaires privilégiés recevront un message indiquant la fermeture des listes aux dates de reconduction annuelle, soit le 1er avril, le 1er août et le 1er décembre.

Exemple de l'entête du message :

*De : SYMPA [sympa@DISTRIBUTION.UMontreal.CA] Envoyé : 1 avril 20XX 19:30 À : Gestionnaire Objet : prg-h16-123456 / close\_list*

Ce message indique aux gestionnaires privilégiés que la liste concernée ne sera plus active. Les listes de la session suivante seront créées automatiquement.

Seuls les gestionnaires dont l'option du mode de réception est sélectionnée à « Recevoir une notification par email » recevront ce message de fermeture de liste (voir la section 3.1).

Rappel : Pour les étudiants inscrits et/ou admis, les listes de distribution demeurent actives aussi longtemps que le programme d'études existe. Ces listes ne tiennent pas compte d'un trimestre.

## **8. Soutien**

Pour obtenir du soutien quant à l'utilisation du système de gestion des listes de distribution par programme, ou pour toutes questions relatives à ce type de listes, veuillez acheminer vos requêtes par le formulaire d'aide des Technologies de l'information, accessible par la page web des Technologies de l'information, sous le menu « Besoin d'aide ».

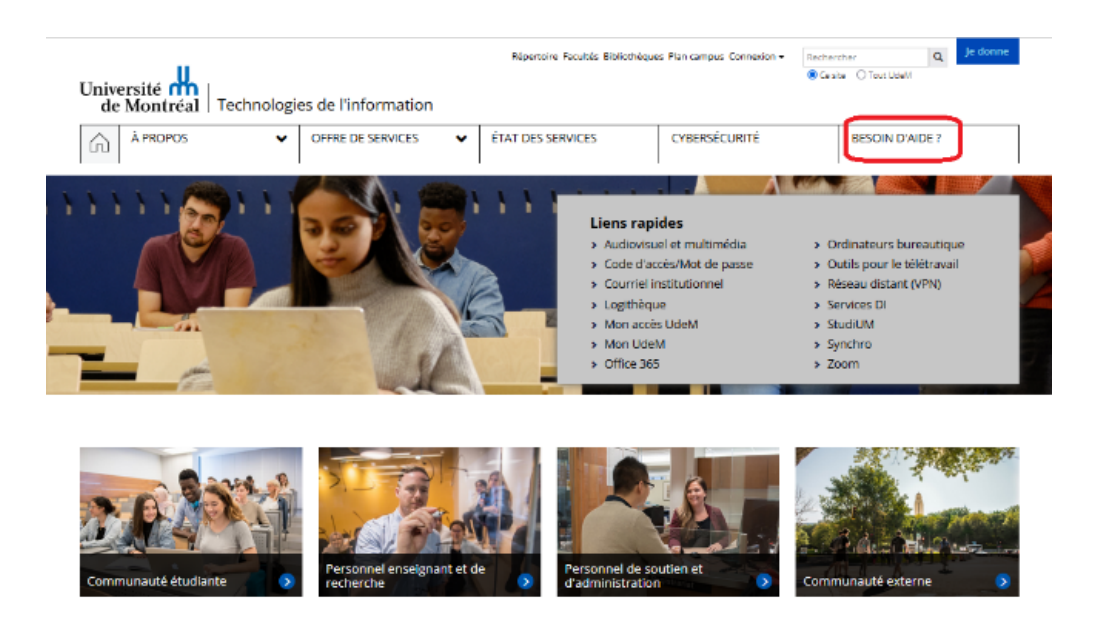

# **Annexe 1 – Codes des départements**

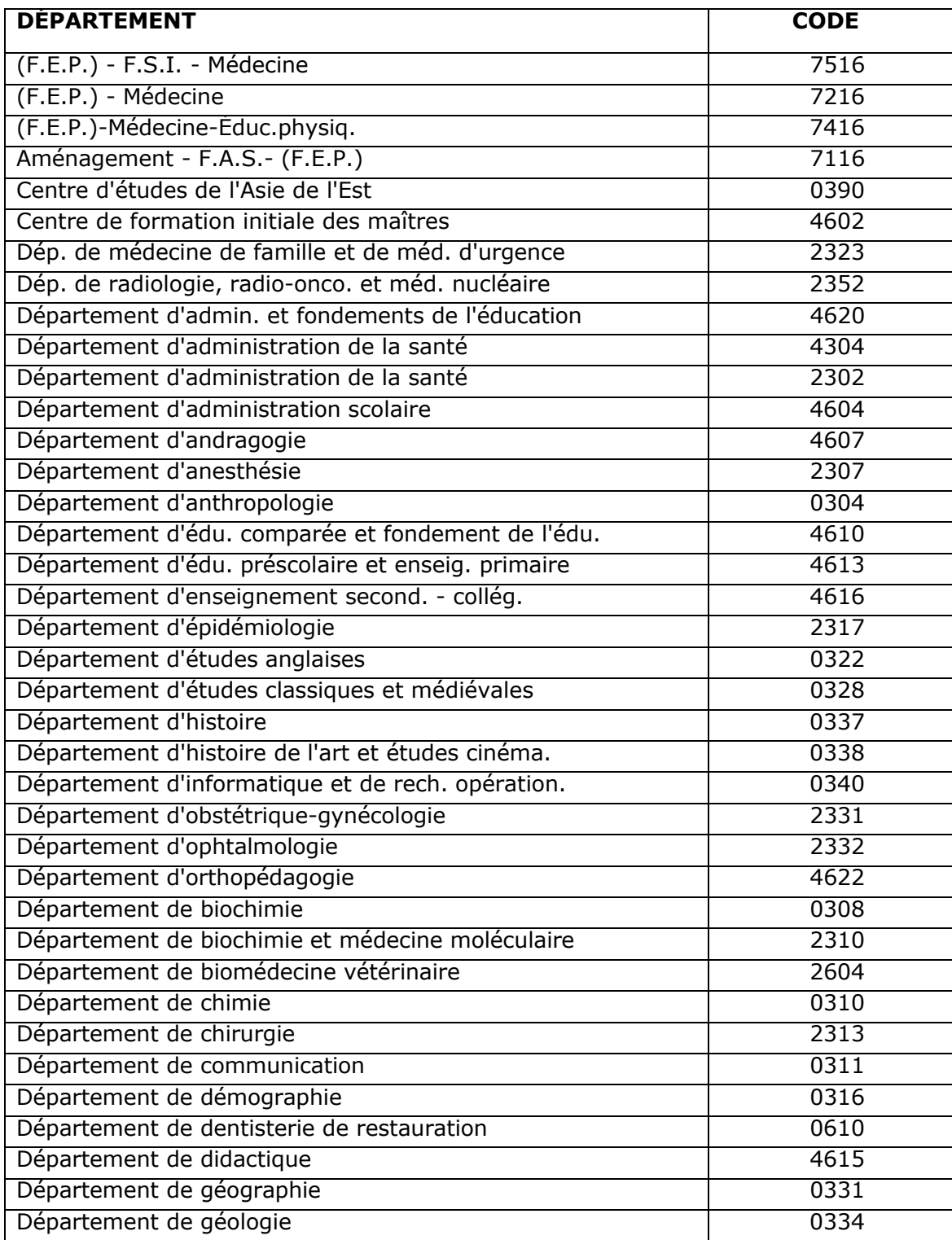

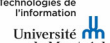

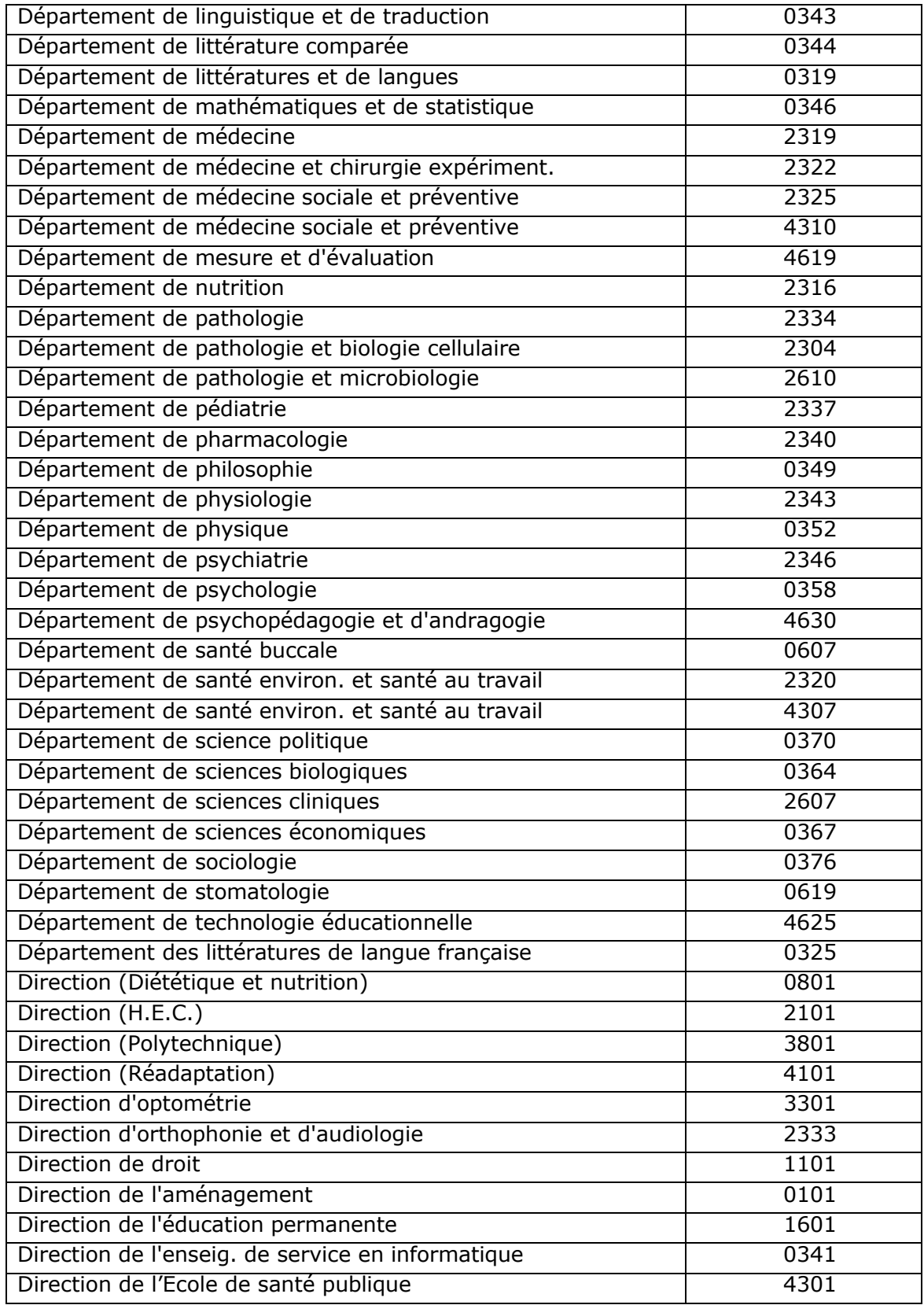

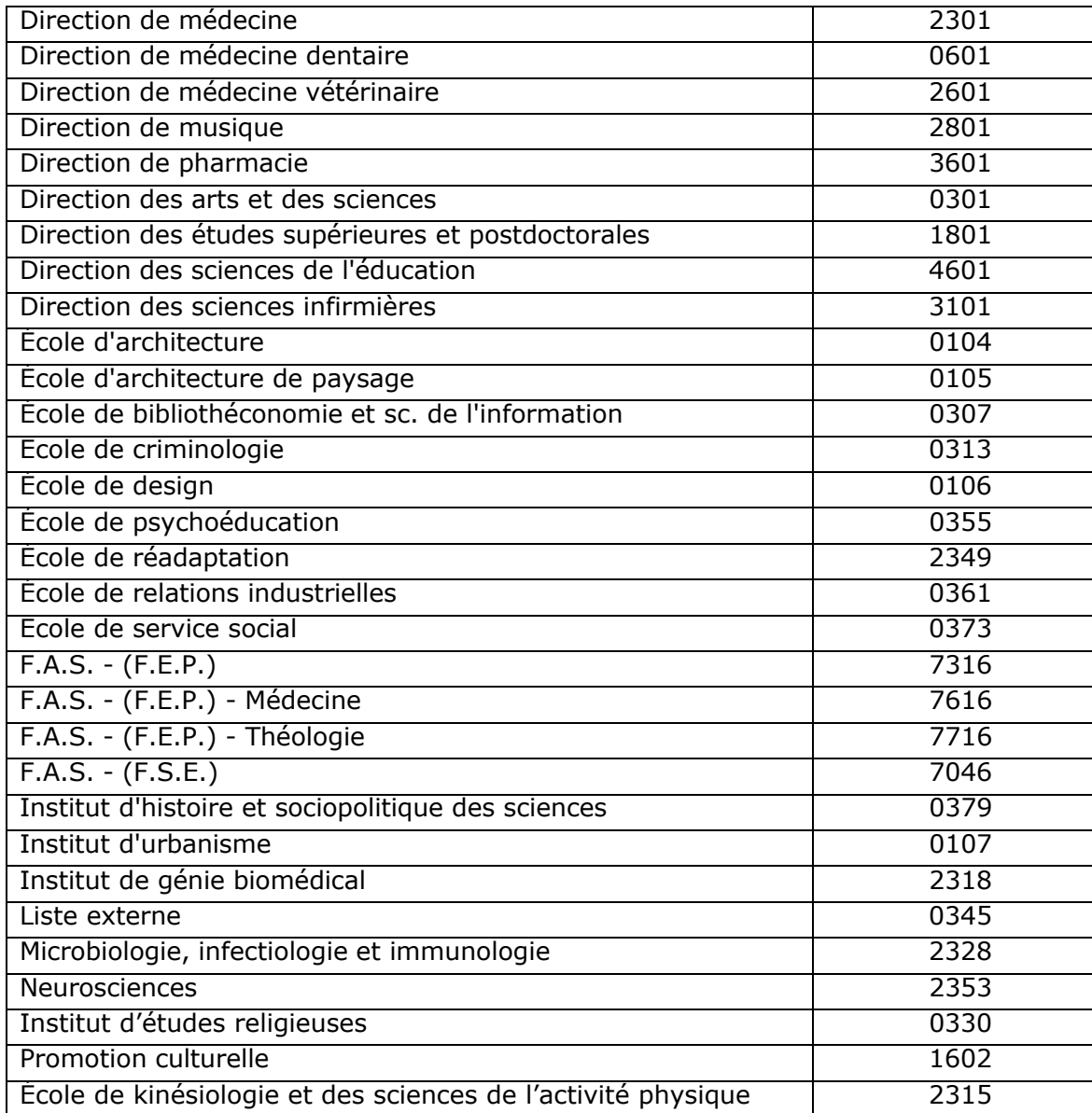

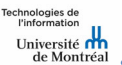

## **Annexe 2 – Codes des trimestres**

Les années/trimestres sont représentés dans un seul champ composé de quatre (4) caractères numériques.

Les années sont représentées par un code de trois (3) caractères numériques. Le « 0 » est supprimé afin de permettre d'indiquer le trimestre.

Ex : 2023=223 2024=224

Les trimestres (hiver, été, automne) sont représentés par un code d'un (1) caractère numérique.

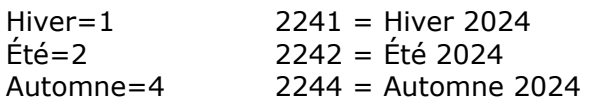

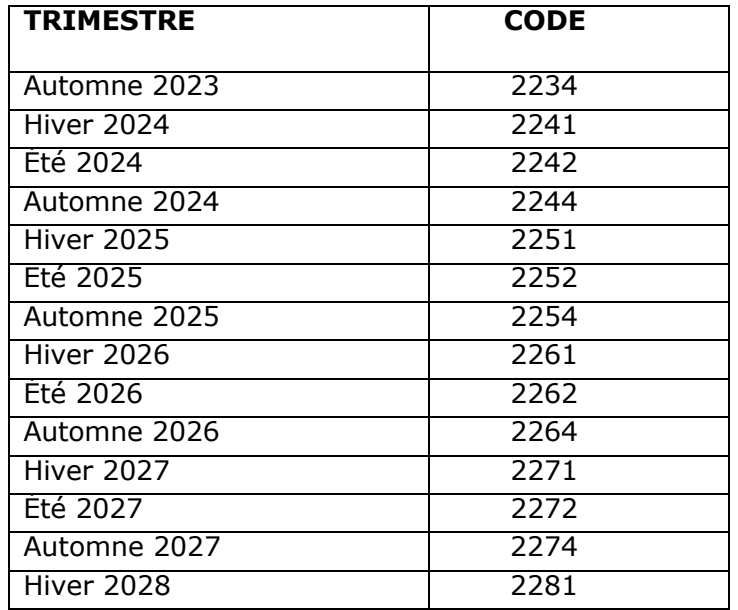

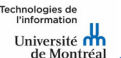

## **Annexe 3 – Fiche de service**

#### **Nom du service**

Listes de distribution par programme d'études

#### **Propriétaires du service**

Les Technologies de l'information

#### **Description**

Ce service permet au personnel autorisé de communiquer, par courriel, avec l'ensemble des étudiants inscrits et/ou admis à un programme d'études.

Pour les étudiants inscrits, ces listes de distribution sont actives et disponibles sur une période de trois trimestres consécutifs.

Pour les étudiants admis et/ou inscrits, ces listes de distribution demeurent actives et disponibles aussi longtemps que le programme d'études existe.

Ces listes d'étudiants sont extraites de Synchro et mises à jour une fois par jour.

#### **Utilisateurs**

Professeur, chargé de cours et employé régulier.

#### **Types d'utilisateurs**

- *Les gestionnaires privilégiés d'un programme d'études :*
	- $\circ$  Transmettre les demandes suivantes au Centre de services des TI :
		- Créer une nouvelle liste pour un programme d'études;
		- Ajouter ou supprimer en lot des gestionnaires de la liste.
	- o Ajouter ou supprimer un gestionnaire de la liste;
	- o Configurer la liste afin de permettre à un gestionnaire d'une liste de recevoir ou non le rapport hebdomadaire des abonnés de la liste;
	- o Ajouter manuellement un abonné ou un propriétaire dans les abonnés de la liste afin de recevoir les courriels;
	- o Envoyer un courriel à la liste.
- *Les gestionnaires non privilégiés d'un programme d'études :*
	- o Envoyer un courriel aux abonnés en utilisant l'adresse de courriel du programme.

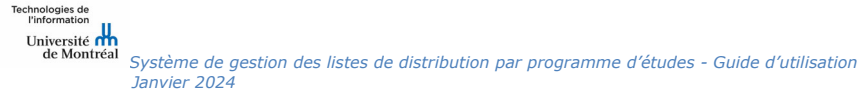

#### **Limitations**

- Seuls les gestionnaires privilégiés d'une ou plusieurs listes peuvent accéder à ce service.
- Un gestionnaire privilégié ne peut qu'administrer ses propres listes.
- Pour envoyer un courriel à une liste, il faut que l'expéditeur soit un gestionnaire privilégié ou un gestionnaire non privilégié de la liste.

#### **Particularités du service**

- Les listes sont mises à jour une seule fois par jour, du mardi au samedi.
- Les rapports sont envoyés une fois par semaine, le mardi matin.
- L'adresse de diffusion est sous la forme «prg-trimestre-code\_de\_programme@distribution.umontreal.ca » ou «prg-code\_de\_programme@distribution.umontreal.ca»

Exemples : «prg-H24-101410@distribution.umontreal.ca» «prg-101410@distribution.umontreal.ca»

#### **Responsabilités de l'utilisateur**

- *Les gestionnaires privilégiés :*
	- o Faire une demande de création de liste;
	- o Gérer les propriétaires de la liste;
	- $\circ$  Gérer les abonnés de la liste qui ne sont pas mis à jour automatiquement.
- *Les gestionnaires non privilégiés :*
	- o Transmettre une demande à un des gestionnaires privilégiés d'une liste pour détenir les droits d'utilisation de la liste.

#### **Catalogue de services des TI**

Fiche de service *Listes de distribution par programme d'études*.

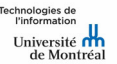